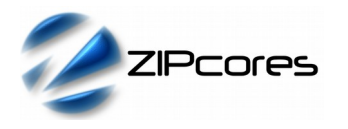

# *Key Design Features*

- Synthesizable, technology independent IP Core for FPGA, ASIC and SoC
- Supplied as human-readable VHDL (or Verilog) source code
- Test patterns generated as 24-bit RGB-video
- Supports all video resolutions up to  $2^{16}$  x  $2^{16}$  pixels
- Progressive and interlaced formats
- Colour, greyscale or monochrome outputs
- Bars, squares, lines and 'bouncing ball' display
- Programmable pattern width and line spacing
- Simple valid-ready output flow control
- Fully configurable output video resolution
- Output pixels generated at 1 pixel/clock
- Compatible with all Zipcores video IP cores

#### *Applications*

- Digital video testing and prototyping
- Standard reference video outputs
- Simple screen savers

## *Pin-out Description*

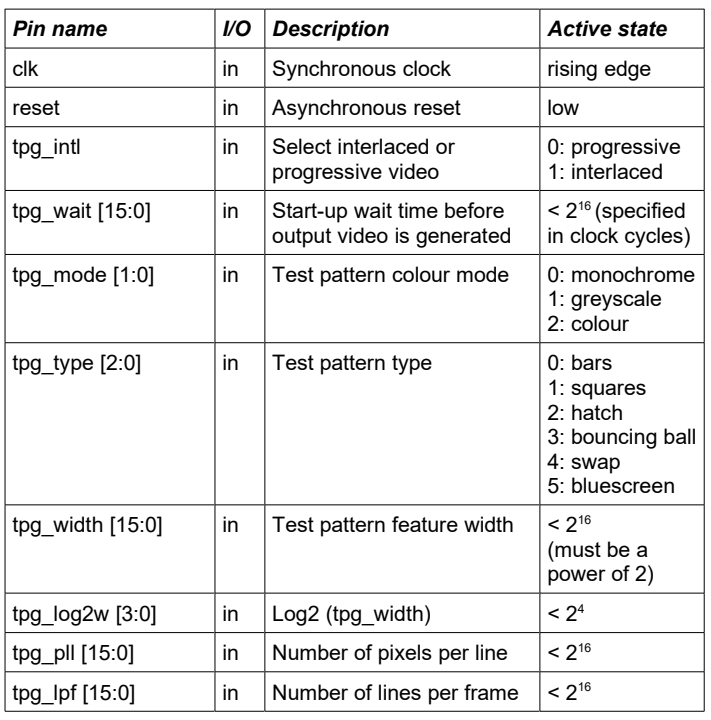

# *Block Diagram*

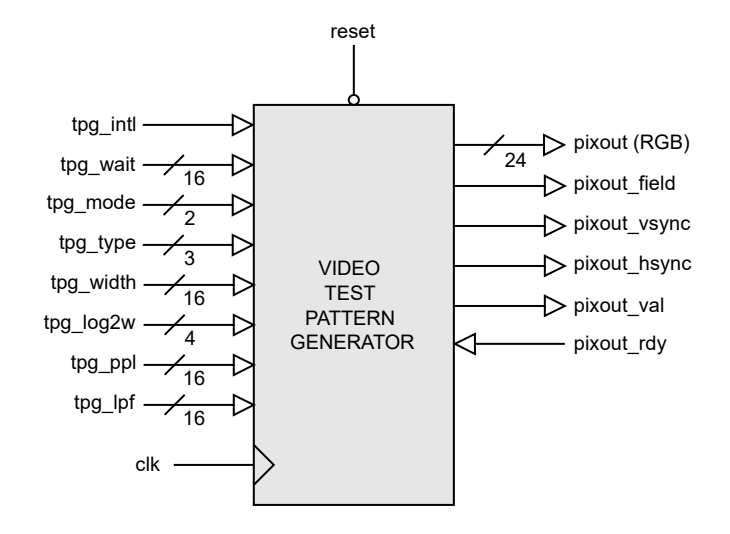

*Figure 1: Video test pattern generator*

#### *Pin-out Description cont ...*

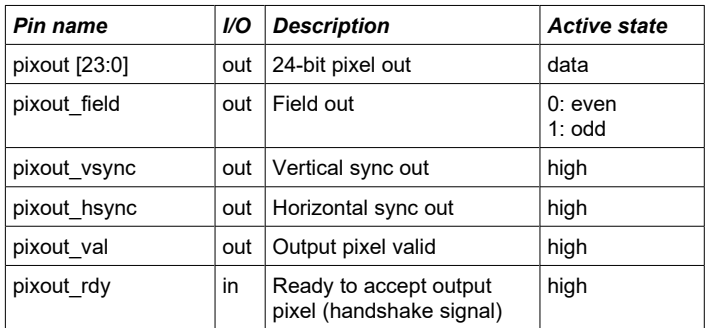

## *General Description*

The VIDEO TEST PATTERN GENERATOR IP Core (Figure 1) is a versatile test pattern generator capable of producing a range of video test patterns in colour, greyscale and monochrome formats. The module is invaluable during the prototyping of digital video systems. It's also ideal for any video project that requires a reference video source.

Pixels and syncs are generated on a rising clock-edge when *pixout\_val* is high and *pixout\_rdy* is high. The signal *pixout\_vsync* is active high when the first pixel of a frame is output. The signal *pixout\_hsync* is active high when the first pixel of a line is output. The *pixout\_field* flag indicates either an odd or even field when interlaced mode is enabled.

By enabling or disabling the *pixout\_rdy* signal, the flow of pixels out of the test pattern generator may be easily controlled by the downstream module. The test pattern generator has 'infinite' video bandwidth. In other words, the generation of output pixels is only limited by the system pixel clock frequency.

The video output resolution is controlled by the parameters *tpg\_ppl* and *tpg\_lpf*. The colour, type and dimensions of the test pattern are determined by the parameters *tpg\_intl*, *tpg\_mode*, *tpg\_type, tpg\_width* and *tpg\_log2w*.

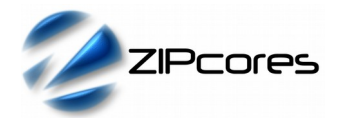

#### *Test pattern dimensions*

By controlling the parameters *tpg\_ppl* and *tpg\_lpf*, the output video resolution may be set. The parameters *tpg\_width* and *tpg\_log2w* control the width or spacing of the bars, squares or lines. Setting *tpl\_intl* to '1' will generate half the number of lines per frame in order to emulate an interlaced video test pattern.

As an example, when *tpg\_type* is set to 'bars', *tpg\_width* is set to '32' and *tpg\_log2w* is set to '5', then Figure 2 shows the resulting output display.

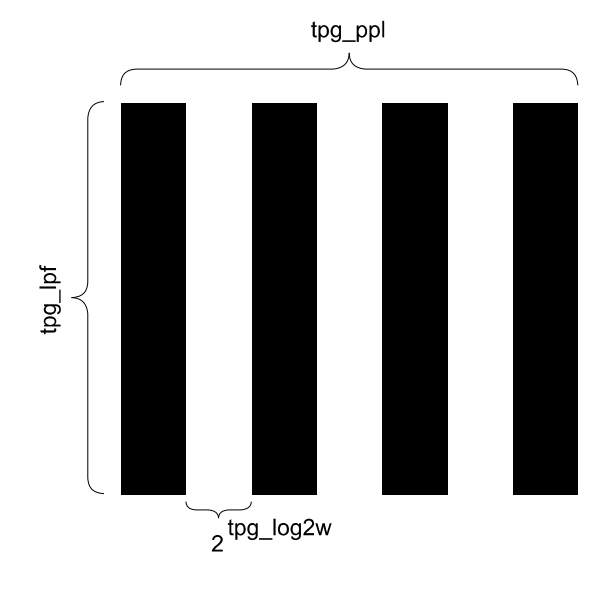

*Figure 2: Test pattern dimensions*

#### *Test pattern mode and type*

By modifying the text pattern mode and type, the colour and appearance of the test pattern may be controlled. Figure 3 shows the types of test pattern available.

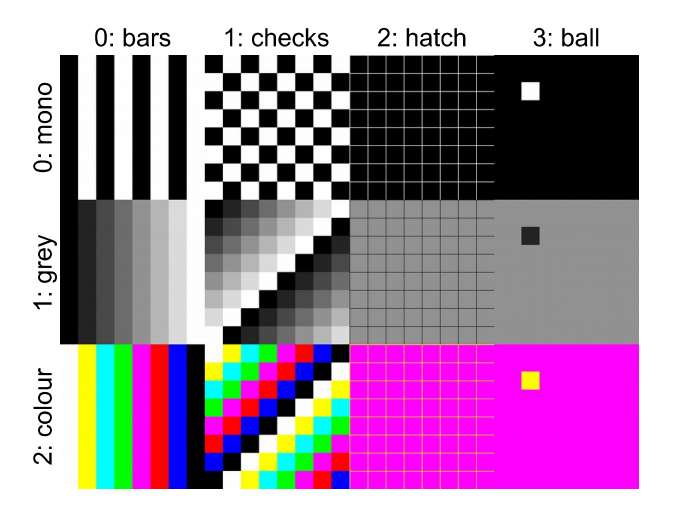

*Figure 3: Different test pattern types and colours*

In summary, the bar display is a series of vertical bars that extend the width of the display. The width of the bars is determined by the The width of the bars is determined by the parameter *tpg* width. The checker-board display is a series of squares, with the width of each square controlled by *tpg\_width*. The hatch test pattern features a number of horizontal and vertical lines of 1 pixel in width. In this instance, the spacing between lines is controlled by *tpg\_width*. The 'bouncing ball' test pattern is an animated 'ball' that bounces randomly and at varying speeds. The ball test pattern is useful for detecting movement artefacts such as motion blur and 'mouseteeth' in interlaced video systems. Finally test patterns 4 & 5 (not shown) are plain full-screen displays. Type '5' is a constant 'bluescreen' whereas type '4' swaps between blue and yellow on consecutive frames or fields.

#### *Functional Timing*

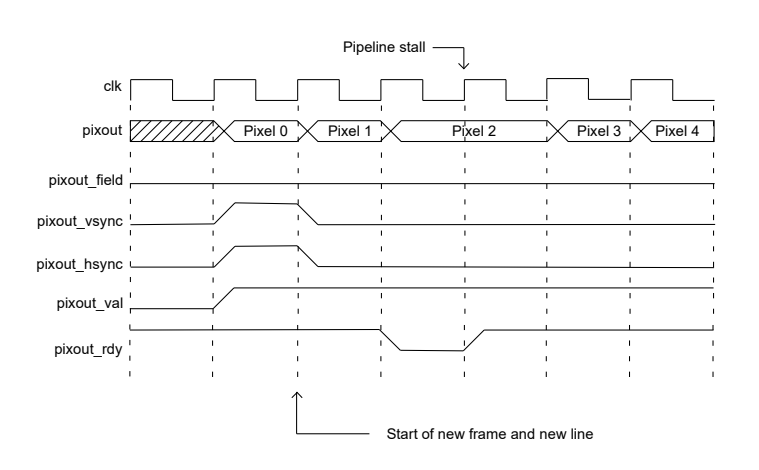

*Figure 4: Waveform showing first pixel of a new (progressive) frame*

RGB output pixels are sampled according to the valid-ready pipeline protocol<sup>1</sup>. Figure 4 shows the signalling at the output of the test pattern generator at the start of a new frame. The first pixel of a new frame begins with *pixout\_vsync* and *pixout\_hsync* asserted high together with the first pixel. The first pixel of a new line begins with *pixout\_hsync* asserted only.

After reset, and after the start up wait time has been satisfied, valid output pixels are generated. Pixels may be held off by asserting *pixout\_rdy* low.

As an example, the diagram shows what happens when *pixout\_rdy* is deasserted for one clock cycle. In this case, the output pixels (and syncs if present) are stalled until the ready signal is asserted again.

1 See application note: app\_note\_zc001.pdf on the Zipcores website for more examples of the valid-ready pipeline protocol

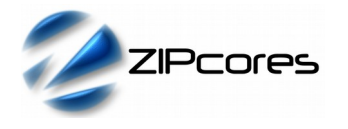

# *Source File Description*

All source files are provided as text files coded in VHDL. The following table gives a brief description of each file.

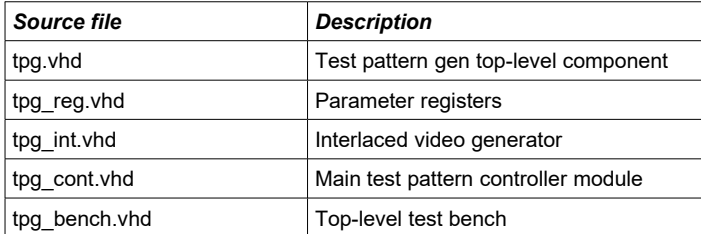

# *Functional Testing*

An example VHDL testbench is provided for use in a suitable VHDL simulator. The compilation order of the source code is as follows:

- 1. tpg.vhd
- 2. tpg\_reg.vhd<br>3. tpg\_int.vhd
- 3.  $\text{tpg\_int}.\text{vhd}$ <br>4  $\text{tng\_cont}.\text{vh}$
- 4. tpg\_cont.vhd<br>5. tpg\_bench.vh
- tpg\_bench.vhd

The VHDL testbench instantiates the TPG component and the user may modify the input signals as required. In the example testbench, the test pattern generator is configured to give a basic hatched-line output at 256x256 pixels in resolution with a line spacing of 32 pixels.

The simulation must be run for at least 10 ms during which time the output pixels and syncs from the test pattern generator are captured in the output file *video\_out.txt*.

The output text file follows a simple format which defines the state of signals: *pixout\_val*, *pixout\_field*, *pixout\_vsync*, *pixout\_hsync* and *pixout* on a clock-by-clock basis. An example file might be the following:

1 0 1 1 FF FF FF # pixel 0 line 0 (start of frame) 1 0 0 0 FF FF FF # pixel 1 line 0 1 0 0 0 FF FF FF # pixel 2 line 0 . . 1 0 0 1 FF FF 00 # pixel 0 line 1 (start of line)

1 0 0 0 FF FF 00 # pixel 1 line 1 etc..

The video output of the simulation is shown in Figure 5. The test pattern parameters are set to: *tpg\_intl* = 0, *tpg\_wait* = 100, *tpg\_mode* = 0, *tpg\_type* = 2, *tpg\_width = 32, tpg\_log2w* = 5, *tpg\_ppl* = 256 and *tpg\_lpf* = 256.

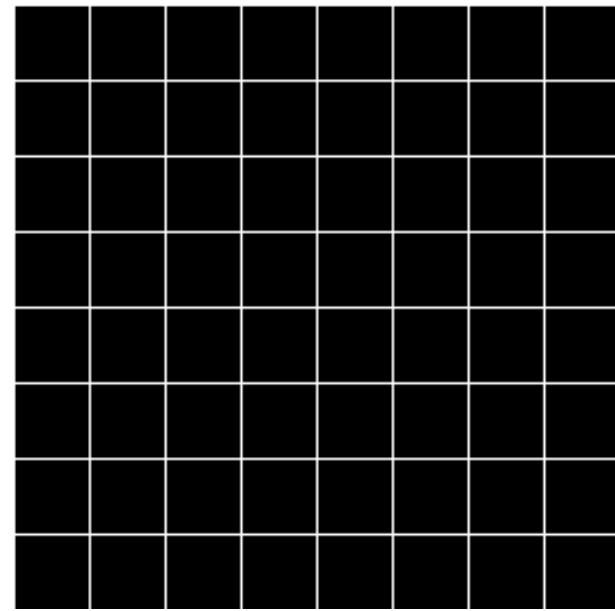

*Figure 5: 256x256 hatched line simulation output*

#### *Synthesis and Implementation*

There only four files required for synthesis. The top module is 'tpg.vhd' with sub-modules 'tpg\_reg.vhd', 'tpg\_int.vhd' and 'tpg\_cont.vhd'.

The VHDL core is designed to be technology independent, however, as a benchmark, synthesis results have been provided for the Xilinx® 7-series FPGAs. Synthesis results for other FPGAs and technologies can be provided on request.

Trial synthesis results are shown in the following table with resource usage specified after place and route.

#### *XILINX*® *7-SERIES FPGAS*

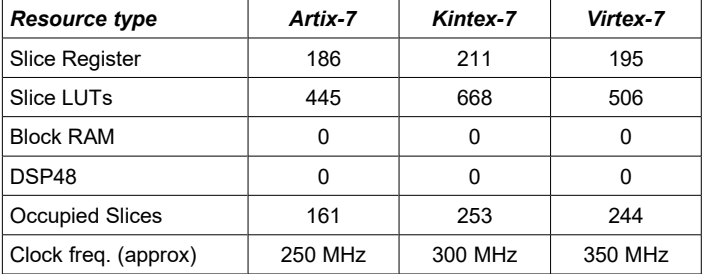

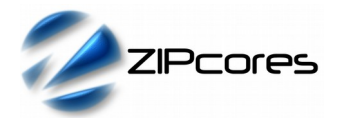

# *Revision History*

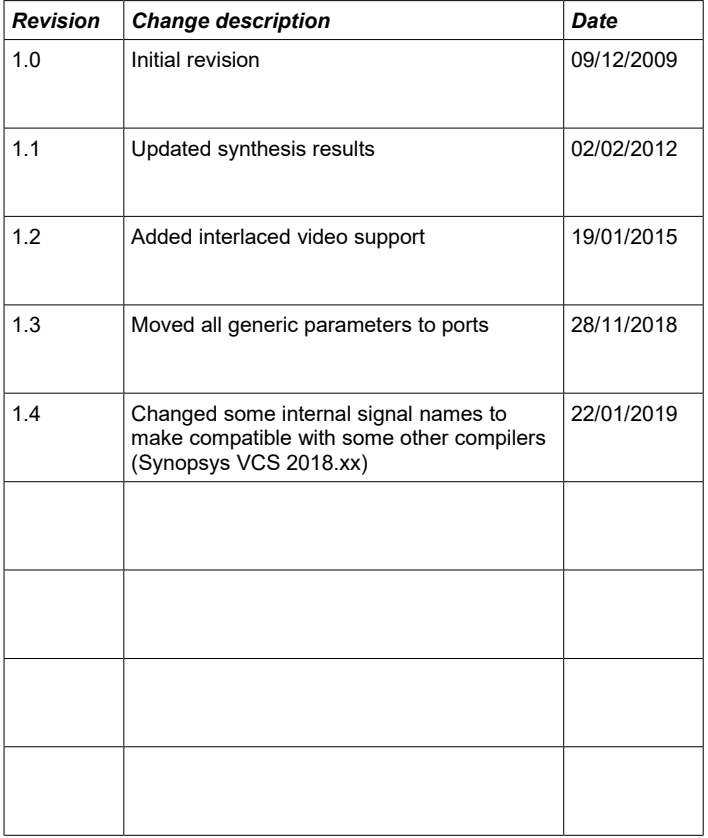

# **X-ON Electronics**

Largest Supplier of Electrical and Electronic Components

*Click to view similar products for* [Development Software](https://www.x-on.com.au/category/embedded-solutions/engineering-tools/development-software) *category:*

*Click to view products by* [Zipcores](https://www.x-on.com.au/manufacturer/zipcores) *manufacturer:* 

Other Similar products are found below :

[SRP004001-01](https://www.x-on.com.au/mpn/lantronix/srp00400101) [SW163052](https://www.x-on.com.au/mpn/microchip/sw163052) [SYSWINEV21](https://www.x-on.com.au/mpn/omron/syswinev21) [WS01NCTF1E](https://www.x-on.com.au/mpn/omron/ws01nctf1e) [W128E13](https://www.x-on.com.au/mpn/omron/w128e13) [SW89CN0-ZCC](https://www.x-on.com.au/mpn/toshiba/sw89cn0zcc) [IP-UART-16550](https://www.x-on.com.au/mpn/intel/ipuart16550) [MPROG-PRO535E](https://www.x-on.com.au/mpn/advantech/mprogpro535e) [AFLCF-08-](https://www.x-on.com.au/mpn/iei/aflcf08lxce060r21) [LX-CE060-R21](https://www.x-on.com.au/mpn/iei/aflcf08lxce060r21) [WS02-CFSC1-EV3-UP](https://www.x-on.com.au/mpn/omron/ws02cfsc1ev3up) [SYSMAC-STUDIO-EIPCPLR](https://www.x-on.com.au/mpn/omron/sysmacstudioeipcplr) [1120270005](https://www.x-on.com.au/mpn/molex/1120270005) [SW006021-2H](https://www.x-on.com.au/mpn/microchip/sw0060212h) [ATATMELSTUDIO](https://www.x-on.com.au/mpn/microchip/atatmelstudio) [2400573](https://www.x-on.com.au/mpn/phoenixcontact/2400573) [2702579](https://www.x-on.com.au/mpn/phoenixcontact/2702579) [2988609](https://www.x-on.com.au/mpn/phoenixcontact/2988609) [SW006022-DGL](https://www.x-on.com.au/mpn/microchip/sw006022dgl) [2400303](https://www.x-on.com.au/mpn/phoenixcontact/2400303) [88970111](https://www.x-on.com.au/mpn/crouzet/88970111) [DG-ACC-NET-CD](https://www.x-on.com.au/mpn/digiinternational/dgaccnetcd) [55195101-101](https://www.x-on.com.au/mpn/honeywell/55195101101) [55195101-102](https://www.x-on.com.au/mpn/honeywell/55195101102) [SW1A-W1C](https://www.x-on.com.au/mpn/idec/sw1aw1c) [MDK-ARM](https://www.x-on.com.au/mpn/keil/mdkarm) [SW006021-2NH](https://www.x-on.com.au/mpn/microchip/sw0060212nh) [B10443](https://www.x-on.com.au/mpn/microchip/b10443) [SW006021-1H](https://www.x-on.com.au/mpn/microchip/sw0060211h) [SW006021-2](https://www.x-on.com.au/mpn/microchip/sw0060212) [SW006022-2](https://www.x-on.com.au/mpn/microchip/sw0060222) [SW006023-2](https://www.x-on.com.au/mpn/microchip/sw0060232) [SW007023](https://www.x-on.com.au/mpn/microchip/sw007023) [MIKROE-730](https://www.x-on.com.au/mpn/mikroelektronika/mikroe730) [MIKROE-2401](https://www.x-on.com.au/mpn/mikroelektronika/mikroe2401) [MIKROE-499](https://www.x-on.com.au/mpn/mikroelektronika/mikroe499) [MIKROE-722](https://www.x-on.com.au/mpn/mikroelektronika/mikroe722) [MIKROE-724](https://www.x-on.com.au/mpn/mikroelektronika/mikroe724) [MIKROE-726](https://www.x-on.com.au/mpn/mikroelektronika/mikroe726) [MIKROE-728](https://www.x-on.com.au/mpn/mikroelektronika/mikroe728) [MIKROE-732](https://www.x-on.com.au/mpn/mikroelektronika/mikroe732) [MIKROE-734](https://www.x-on.com.au/mpn/mikroelektronika/mikroe734) [MIKROE-736](https://www.x-on.com.au/mpn/mikroelektronika/mikroe736) [MIKROE-738](https://www.x-on.com.au/mpn/mikroelektronika/mikroe738) [MIKROE-744](https://www.x-on.com.au/mpn/mikroelektronika/mikroe744) [MIKROE-928](https://www.x-on.com.au/mpn/mikroelektronika/mikroe928) [MIKROE-936](https://www.x-on.com.au/mpn/mikroelektronika/mikroe936) [1120270002](https://www.x-on.com.au/mpn/molex/1120270002) [1120270003](https://www.x-on.com.au/mpn/molex/1120270003) [1120275015](https://www.x-on.com.au/mpn/molex/1120275015) [NT-ZJCAT1-EV4](https://www.x-on.com.au/mpn/omron/ntzjcat1ev4)